# **Pengolahan Citra Digital untuk Menghitung Luas Daerah Bekas Penambangan Timah**

#### **Rika Favoria Gusa**

Program Studi Teknik Elektro, Fakultas Teknik, Universitas Bangka Belitung email: rika\_favoria@yahoo.com

*Abstract – Image processing technology gives extraordinary advance in various fields included satellite image utilization. Through some processing phases, it can be acquired information about digital image features such as area or size of the object. In Province of Bangka Belitung Archipelago, there are many tin mining regions. In this research, digital image processing of certain region in Bangka Belitung is carried out to obtain the area of tin ex-mining. The research started with survey to get coordinate and dimension (length and width) of the tin exmining. The coordinate used to obtain satellite image of the tin ex-mining. Furthermore, satellite image (RGB image) converted to grayscale image. The grayscale image enhanced through contrast stretching process, and then it converted to binary image. Morphology operations, that are erosion and dilation, applied to the binary image so that the total pixels of the image object (tin ex-mining) can be counted. The real dimension (length and*  width) of the tin ex-mining used to get the scale for calculating the image object area (tin ex-mining) in  $m^2$ .

*Abstrak - Kehadiran teknologi pengolahan citra memberikan kemajuan yang luar biasa pada berbagai bidang termasuk pemanfaatan citra satelit. Melalui berbagai tahapan pengolahan, dapat diperoleh informasi yang diinginkan tentang fitur tertentu dari sebuah citra digital antara lain luas atau ukuran objek. Di Provinsi Kepulauan Bangka Belitung, banyak terdapat daerah penambangan timah. Dalam penelitian ini, dilakukan pengolahan citra digital dari suatu wilayah tertentu di Provinsi Kepulauan Bangka Belitung yang memiliki daerah bekas penambangan timah untuk dapat diketahui luasnya. Penelitian dimulai dengan survei lapangan untuk memperoleh data berupa koordinat serta ukuran (panjang dan lebar) daerah bekas penambangan timah. Koordinat tersebut digunakan untuk memperoleh citra satelit dari daerah bekas penambangan timah. Selanjutnya, citra satelit berupa citra warna (RGB) diubah menjadi citra grayscale. Citra grayscale kemudian diperbaiki melalui proses perenggangan kontras, lalu diubah menjadi citra biner. Operasi morfologi yaitu erosi dan dilasi diterapkan pada citra biner tersebut sehingga dapat dihitung jumlah piksel objek (daerah bekas penambangan timah) di dalam citra. Ukuran sebenarnya (panjang dan lebar) daerah bekas penambangan timah digunakan untuk mengetahui nilai skala yang diperlukan guna menghitung luas objek citra (daerah bekas penambangan timah) dalam satuan m<sup>2</sup> .*

*Keywords: digital image processing, area, tin ex-mining*

#### **I. PENDAHULUAN**

Pengolahan citra pada masa sekarang memiliki spektrum aplikasi yang sangat luas dalam berbagai bidang kehidupan antara lain di bidang biomedis, astronomi, arkeologi, biometrika, arsip citra dan dokumen, industri serta penginderaan jauh yang menggunakan teknologi citra satelit.

Pemanfaatan citra satelit telah banyak dilakukan terutama untuk mengidentifikasi perubahan bentuk, luas ataupun kondisi lainnya dari suatu wilayah. Pengolahan citra satelit salah satunya dilakukan untuk menganalisis dan mengidentifikasi luas kerusakan wilayah di daerah Aceh akibat bencana Tsunami<sup>[1]</sup>. Proses pengolahan citra dimulai dari akuisisi data citra, pengambangan, deteksi tepi, segmentasi citra, hingga citra siap dianalisis untuk

menghitung jumlah piksel citra guna mengetahui luas daerah kerusakan akibat Tsunami.

Penelitian lain juga mengidentifikasi luas wilayah yang terkena dampak bencana Tsunami di daerah Aceh<sup>[2]</sup>. Metode yang digunakan yaitu Seed *Region Growing.* Metode ini merepresentasikan region-region citra yang berbeda dan "menumbuhkannya" sampai memenuhi seluruh citra sehingga dapat diketahui luas daerah kerusakan akibat Tsunami.

Luas daerah bekas penambangan timah yang banyak terdapat di wilayah Provinsi Kepulauan Bangka Belitung juga dapat diidentifikasi dan dianalisis melalui pengolahan citra satelit. Banyak di antara daerah bekas penambangan timah tersebut ditinggalkan begitu saja paska penambangan tanpa ada usaha reklamasi ataupun pemanfaatan kembali. Oleh karena itu, dalam penelitian ini akan dilakukan

## **Vol: 2 No.2 September 2013 ISSN: 2302-2949**

pengolahan citra digital berupa citra satelit dari suatu wilayah tertentu di pulau Bangka yang memiliki daerah bekas penambangan timah agar dapat dihitung luasannya. Hal ini perlu dilakukan untuk mengetahui berapa luas daerah bekas penambangan timah yang harus diolah kembali ataupun direklamasi sehingga kerusakan lingkungan akibat penelantaran bekas penambangan timah dapat dikurangi.

## **II. LANDASAN TEORI**

#### A. Citra digital

Secara umum, pengolahan citra digital menunjuk pada pemrosesan gambar 2 dimensi dengan menggunakan komputer. Tujuan utama pengolahan citra adalah agar citra mudah diinterpretasi oleh manusia maupun mesin. Dengan pengolahan citra, sebuah citra ditransformasi menjadi citra lain.

Citra digital dapat didefinisikan sebagai fungsi *f*(*x,y*) berukuran M baris dan N kolom, dengan x dan y adalah koordinat spasial dan amplitudo *f* di titik koordinat (*x,y*) merupakan intensitas atau tingkat keabuan citra pada titik tersebut[3] . Nilai f(*x,y*) merupakan hasil kali dari jumlah cahaya yang mengenai objek (*illumination*) dan derajat kemampuan objek tersebut memantulkan cahaya (*reflection*).

Nilai suatu irisan antara baris dan kolom matriks (pada posisi x,y) disebut dengan *picture element*, *image element* atau piksel. Sebuah piksel mewakili tidak hanya satu titik dalam sebuah citra melainkan sebuah bagian berupa kotak yang merupakan bagian terkecil citra. Suatu piksel memiliki nilai dalam rentang tertentu dari nilai minimum sampai nilai maksimum. Jangkauan yang digunakan berbeda-beda tergantung dari jenis warnanya. Namun secara umum, jangkauannya adalah 0 – 255.

Berdasarkan nilai pikselnya, citra digital dapat dikelompokkan ke dalam tiga jenis citra, yaitu:

1. Citra warna

Citra warna sering disebut juga citra RGB atau citra *true color* karena dapat merepresentasikan warna objek menyerupai warna aslinya dengan mengkombinasikan ketiga warna dasar yaitu *red* (R)*, green* (G) dan *blue* (B)*.* Tiap piksel memiliki tiga nilai kanal yang mewakili tiap komponen warna dasar citra.

2. Citra *grayscale*

Citra *grayscale* merupakan citra digital yang hanya memiliki satu nilai kanal pada setiap pikselnya, dengan kata lain nilai bagian *red* = *green* = *blue*. Nilai tersebut digunakan untuk menunjukkan tingkat intensitas. Warna yang dimiliki citra *grayscale* adalah warna keabuan dengan berbagai tingkatan dari hitam hingga putih. Citra *grayscale* dapat diperoleh dari citra RGB. Nilai intensitas citra *grayscale*  (keabuan) dihitung dari nilai intensitas citra RGB dengan menggunakan persamaan (1).

Nilai keabuan =  $0.2989*R+0.5870*G+ 0.1140*B$  (1)

3. Citra biner

Citra biner adalah citra digital yang hanya memiliki dua kemungkinan nilai piksel yaitu hitam (0) dan putih (1). Citra biner juga disebut sebagai citra bw (*black and white*) atau citra monokrom. Citra biner sering muncul sebagai hasil dari proses pengambangan (*thresholding*)*.*

Secara umum, proses pengambangan citra *grayscale* untuk menghasilkan citra biner adalah sebagai berikut:

$$
g(x, y) = \begin{cases} 1 & \text{if } x \neq f(x, y) \ge T \\ 0 & \text{if } x \neq f(x, y) < T \end{cases} \tag{2}
$$

dengan *g(x,y)* adalah citra biner dari citra *grayscale f(x,y)* dan T menyatakan nilai ambang. Kualitas citra biner yang dihasilkan sangat tergantung pada nilai T yang digunakan[4].

Salah satu metode yang dapat digunakan untuk menentukan nilai ambang (T) adalah metode Otsu<sup>[3]</sup>. Metode Otsu menghitung nilai ambang T secara otomatis berdasarkan citra masukan. Pendekatan yang digunakan oleh metode Otsu adalah dengan melakukan analisis diskriminan yaitu menentukan suatu variabel yang dapat membedakan antara dua atau lebih kelompok yang muncul secara alami. Analisis diskriminan akan memaksimumkan variabel tersebut agar dapat memisahkan objek dengan latar belakang.

Misalkan nilai ambang yang akan dicari dinyatakan dengan k. Nilai k berkisar antara 1 sampai dengan L, dengan  $L = 255$ . Probabilitas untuk piksel *i* dinyatakan dengan:

$$
p_i = \frac{n_i}{N} \tag{3}
$$

dengan *n<sup>i</sup>* menyatakan jumlah piksel dengan tingkat keabuan *i* dan *N* menyatakan banyaknya piksel pada citra.

Nilai momen kumulatif ke nol, momen kumulatif ke satu dan nilai rata-rata berturutturut dapat dinyatakan sebagai berikut.

$$
\omega(k) = \sum_{i=1}^{k} p_i \tag{4}
$$

$$
\mu(k) = \sum_{i=1}^{k} i \cdot p_i \tag{5}
$$

$$
\mu_T = \sum_{i=1}^L i \cdot p_i \tag{6}
$$

Nilai ambang k dapat ditentukan dengan memaksimumkan persamaan (7).

$$
\sigma_B^2(k*) = \max_{1 \le k < L} (\sigma_B^2(k)) \qquad (7)
$$

dengan

$$
\sigma_B^2(k) = \frac{[\mu_T \omega(k) - \mu(k)]^2}{\omega(k)[1 - \omega(k)]}
$$
(8)

Nilai k yang dipilih adalah nilai k yang memaksimumkan persamaan (8).

#### B. Perbaikan citra

Perbaikan citra bertujuan meningkatkan kualitas tampilan citra untuk pandangan manusia atau untuk mengkonversi suatu citra agar memiliki format yang lebih baik sehingga citra tersebut lebih mudah diolah dengan komputer[3]. Perbaikan terhadap suatu citra dapat dilakukan antara lain dengan metode perenggangan kontras (*contrast stretching*).

Kontras suatu citra adalah distribusi piksel terang dan gelap. Citra *grayscale* dengan kontras rendah akan terlihat terlalu gelap, terlalu terang atau terlalu abu-abu. Pada histogram citra dengan kontras rendah, semua piksel akan terkelompok secara rapat pada suatu sisi tertentu dan menggunakan sebagian kecil dari semua kemungkinan nilai piksel. Citra dengan kontras yang baik menampilkan rentangan nilai piksel yang lebar. Histogramnya relatif menunjukkan distribusi nilai piksel yang seragam, tidak memiliki nilai puncak utama atau tidak memiliki lembah.

Perenggangan kontras adalah teknik yang sangat berguna untuk memperbaiki kontras citra terutama citra yang memiliki kontras rendah. Pada perenggangan kontras, setiap piksel pada citra masukan ditransformasi dengan menggunakan fungsi berikut.

$$
o(i,j) = \frac{u(i,j) - c}{d - c} (-1)
$$
 (9)

dengan *o(i,j)*dan *u(i,j)* berturut-turut merupakan piksel sesudah dan sebelum ditransformasi pada koordinat *(i,j)*, *c* dan *d* berturut-turut menyatakan nilai minimum dan maksimum dari piksel pada citra masukan dan *L* menyatakan nilai *grayscale* maksimum. Bila nilai piksel lebih kecil dari 0 maka akan dijadikan 0 dan bila lebih besar dari (L-1) maka akan dijadikan (L-1).

#### C. Operasi morfologi

Kata morfologi secara sederhana dapat diartikan sebagai bentuk dan struktur suatu objek. Operasi morfologi menggunakan dua input himpunan yaitu suatu citra (pada umumnya citra biner) dan suatu kernel. Khusus dalam morfologi, istilah kernel biasa disebut elemen pembentuk struktur (*structuring element / SE*). SE merupakan suatu matriks dan pada umumnya berukuran kecil.

Ada dua operasi dasar morfologi yaitu:

a. Dilasi

Bila suatu objek (citra input) dinyatakan dengan A, SE dinyatakan dengan B serta Bx menyatakan translasi B sedemikian sehingga pusat B terletak pada x, maka operasi dilasi A dengan B dapat dinyatakan sebagai berikut.

$$
D(A, B) = A \oplus B\{x: Bx \cap A \phi\}
$$
 (10)

dengan  $\phi$  menyatakan himpunan kosong.

Proses dilasi dilakukan dengan membandingkan setiap piksel citra input dengan nilai pusat SE dengan cara melapiskan (*superimpose*) SE dengan citra sehingga pusat SE tepat dengan posisi piksel citra yang diproses. Jika paling sedikit ada 1 piksel pada SE sama dengan nilai piksel objek (*foreground*) citra, maka piksel input diset nilainya dengan nilai piksel *foreground* dan bila semua piksel yang berhubungan adalah *background* maka piksel input diberi nilai piksel *background.*  Proses serupa dilanjutkan dengan menggerakkan (translasi) SE piksel demi piksel pada citra input.

Semakin besar ukuran SE maka semakin besar perubahan yang terjadi. Efek dilasi terhadap citra biner adalah memperbesar batas dari objek yang ada sehingga objek terlihat semakin besar dan lubang-lubang yang terdapat di tengah objek akan tampak mengecil. b. Erosi

Operasi erosi dapat dinyatakan sebagai berikut.

$$
E(A,B) = A\Theta B = \{x: B_x \subset X\}
$$
 (11)

Sama seperti dilasi, proses erosi dilakukan dengan membandingkan setiap piksel citra input dengan nilai pusat SE dengan cara melapiskan SE dengan citra sehingga pusat SE tepat dengan posisi piksel citra yang diproses. Jika semua piksel pada SE tepat sama dengan semua nilai piksel objek (*foreground*) citra maka piksel input diset nilainya dengan piksel *foreground.* Jika tidak, maka piksel input diberi nilai piksel *background.* Proses serupa dilanjutkan dengan menggerakkan SE piksel demi piksel pada citra input. Proses erosi akan<br>menghasilkan objek yang menyempit menghasilkan objek yang menyempit (mengecil). Lubang pada objek juga akan membesar seiring menyempitnya batas objek tersebut.

#### D. Analisis Objek

Analisis objek didasarkan pada ciri khas (*feature*) geometri pada objek tersebut. Luas atau ukuran merupakan salah satu fitur dari objek di dalam citra dan dapat dihitung menggunakan persamaan (12).

$$
Luas = \sum_{i=1}^{n} \sum_{j=1}^{m} f(i,j)
$$
 (12)

dengan m : jumlah baris piksel citra

n : jumlah kolom piksel citra (*i,j*) : koordinat spasial piksel  $f(i, j) = 1$  jika  $(i, j)$  adalah piksel objek dalam citra biner

# **III. METODE PENELITIAN**

- a. Penelitian dimulai dengan survei lapangan untuk mengambil data berupa koordinat, ukuran (panjang dan lebar) serta gambar/foto daerah bekas penambangan timah. Lokasi yang dipilih ialah beberapa daerah bekas penambangan timah di Pemali, Kabupaten Bangka.
- b. Setelah koordinat lokasi (daerah bekas penambangan timah) diperoleh, dilakukan pembacaan citra satelit dari lokasi/daerah tersebut.
- c. Citra satelit yang diperoleh yang masih berupa citra warna (RGB) diubah menjadi citra *grayscale.* Hal ini dimaksudkan agar tiap piksel citra RGB yang mempunyai tiga nilai kanal dapat disederhanakan menjadi hanya satu kanal saja pada citra *grayscale* sehingga proses

pengolahan citra dapat dilakukan dengan lebih mudah.

- d. Citra satelit yang telah berupa citra *grayscale* diperbaiki kontrasnya sehingga objek-objek yang ada di dalam citra tersebut terlihat lebih jelas.
- e. Citra *grayscale* kemudian diubah menjadi citra biner untuk memisahkan objek dengan latar belakangnya. Hal ini juga dilakukan untuk persiapan operasi morfologi citra pada tahap selanjutnya.
- f. Operasi morfologi yang pertama dilakukan pada citra biner adalah erosi. Ini dilakukan untuk menghilangkan objek-objek kecil yang tidak akan diproses lebih lanjut. Kemudian, dipilih objek yang akan dihitung luasnya sehingga pada citra biner hanya ada objek yang diinginkan (daerah bekas penambangan timah). Selanjutnya, dilakukan proses dilasi untuk mengembalikan bagian objek citra daerah bekas penambangan timah yang hilang akibat proses erosi.
- g. Penghitungan jumlah piksel objek dengan mudah dapat dilakukan pada citra biner hasil proses dilasi. Piksel-piksel yang masuk dalam penghitungan adalah piksel-piksel yang memiliki nilai intensitas 1 yang merupakan bagian dari objek (daerah bekas penambangan timah).
- h. Untuk mengetahui luas objek citra (daerah bekas penambangan timah) dalam satuan m<sup>2</sup>, jumlah piksel yang telah dihitung dikalikan dengan suatu skala yang telah diketahui. Skala tersebut diperoleh dari pembandingan antara ukuran (panjang dan lebar) sebenarnya dari daerah bekas penambangan timah terhadap luasan tertentu di dalam citra sehingga dapat diketahui 1 piksel citra sama dengan berapa m<sup>2</sup> dalam ukuran sebenarnya.

### **IV. HASIL DAN PEMBAHASAN**

# A. Hasil Survei Lapangan

Penelitian ini dimulai dengan survei lapangan ke beberapa lokasi (daerah bekas penambangan timah) yang ada di Pemali, Kabupaten Bangka. Hal ini dilakukan untuk memperoleh data berupa koordinat, ukuran (panjang dan lebar) serta gambar/foto daerah bekas penambangan timah yang berguna untuk proses pengolahan selanjutnya. Data koordinat dan ukuran daerah bekas penambangan timah yang akan diolah citranya disajikan pada Tabel 1 sedangkan gambar/fotonya dapat dilihat dalam Lampiran.

- B. Tahapan Pengolahan Citra
- 1. Setelah memperoleh koordinat lokasi, dilakukan pembacaan citra satelit yang menampilkan lokasi (daerah bekas penambangan timah) yang telah disurvei sebelumnya. Citra ini merupakan citra warna (RGB).
- 2. Citra daerah bekas penambangan timah yang masih berupa citra warna diubah menjadi citra grayscale dengan menggunakan fungsi rgb2gray yang terdapat di dalam program Matlab untuk memudahkan proses pengolahan citra selanjutnya. Fungsi ini menghitung nilai keabuan tiap piksel citra grayscale dari nilai intensitas komponen warna dasar (red, green dan blue) piksel pada citra RGB, sesuai dengan persamaan (1). Gambar 1 merupakan citra *grayscale* dari daerah bekas penambangan timah yang telah disurvei.

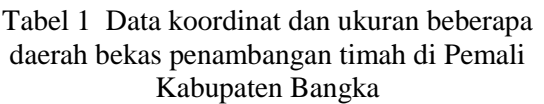

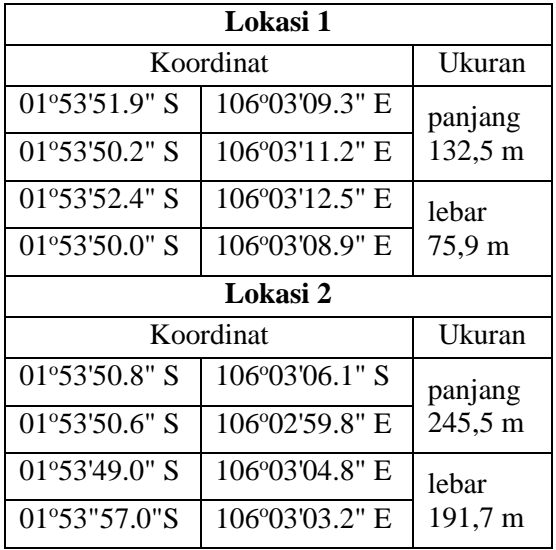

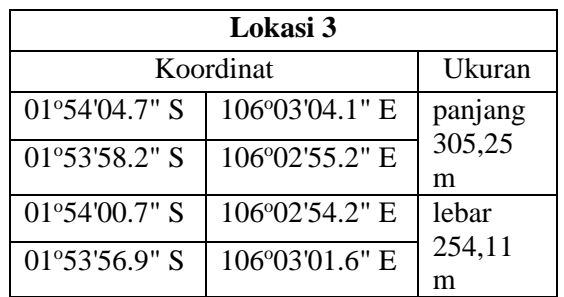

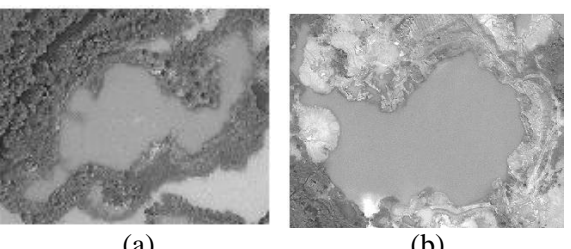

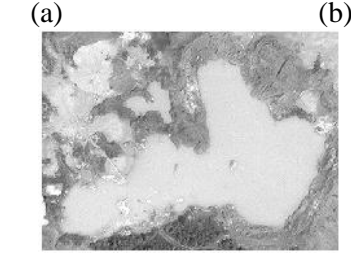

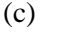

Gambar 1 Citra *grayscale* daerah bekas penambangan timah (a) Lokasi 1; (b) Lokasi 2; (c) Lokasi 3

- 3. Untuk memperbaiki kualitas citra, dilakukan perenggangan kontras agar objek-objek yang terdapat di dalam citra terlihat lebih jelas. Perenggangan kontras citra dilakukan dengan menggunakan fungsi imadjust setelah sebelumnya dihitung terlebih dahulu nilai intensitas piksel citra yang paling rendah (minimum) dan paling tinggi (maksimum).
- 4. Citra hasil perenggangan kontras selanjutnya diubah menjadi citra biner dengan menggunakan fungsi im2bw. Fungsi ini mengubah nilai keabuan tiap piksel citra hasil perenggangan kontras menjadi bernilai 0 atau 1 tergantung dari nilai ambang (threshold) yang dihitung dengan menggunakan metode Otsu. Jika nilai keabuan piksel sama dengan atau lebih besar dari nilai ambang, maka piksel tersebut akan bernilai 1 (berwarna putih). Sebaliknya, jika nilai keabuan piksel lebih kecil dari nilai ambang, maka piksel tersebut akan bernilai 0 (hitam).

Pada citra biner yang dihasilkan, daerah bekas penambangan timah dan beberapa bagian citra yang lain menjadi berwarna putih. Gambar 2 menyajikan citra biner yang dihasilkan.

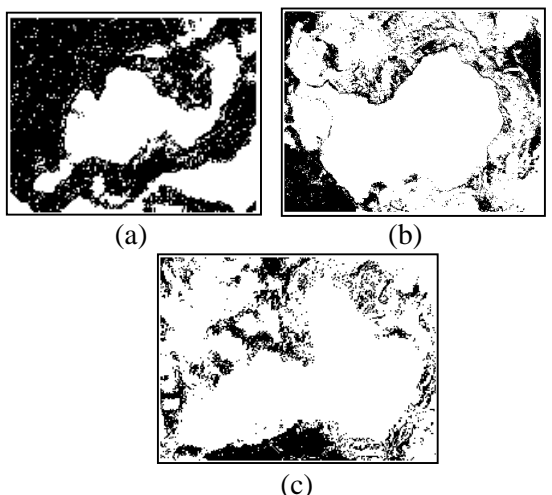

Gambar 2 Citra biner daerah bekas penambangan timah (a) Lokasi 1; (b) Lokasi 2; (c) Lokasi 3

5. Dalam proses pengolahan citra daerah bekas penambangan timah, dilakukan operasi morfologi yaitu erosi dan dilasi. Proses erosi diterapkan pada citra biner daerah bekas penambangan timah dengan menggunakan fungsi imerode untuk mengurangi/menghilangkan objek-objek yang tidak diperlukan dalam proses pengolahan citra selanjutnya. Elemen pembentuk struktur (*structuring element*/SE) yang digunakan ialah matriks bujur sangkar dengan seluruh elemen bernilai 1. Ukuran SE berbedabeda untuk tiap citra biner tergantung dari berapa banyak/besar objek yang ingin dihilangkan. Citra hasil proses erosi ditampilkan dalam Gambar 3. Setelah diperoleh citra hasil proses erosi, dipilih objek yang akan dihitung luasnya yaitu daerah bekas penambangan timah. Pemilihan dilakukan dengan menunjuk titik (piksel) yang merupakan bagian dari objek dengan menggunakan *mouse* 

*pointer*. Dengan cara ini, dapat diperoleh koordinat (x,y) piksel yang ditunjuk sehingga objek yang memiliki piksel tersebut akan terpilih.

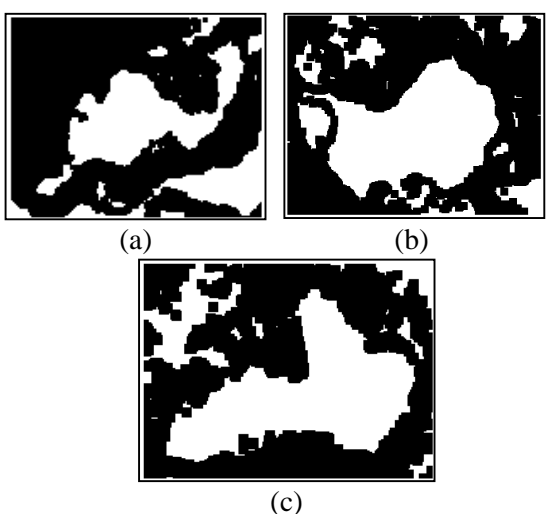

Gambar 3 Citra hasil proses erosi (a) Lokasi 1; (b) Lokasi 2; (c) Lokasi 3

Selanjutnya, dilakukan proses dilasi pada citra-citra tersebut menggunakan fungsi imdilate dan SE yang sama dengan proses erosi. Hal ini dimaksudkan agar bagian objek yang hilang akibat proses erosi dapat dikembalikan karena bagian objek (piksel-piksel) tersebut termasuk piksel-piksel yang akan dihitung untuk mengetahui luas objek. Citra hasil proses dilasi disajikan dalam Gambar 4.

- 6. Penghitungan jumlah piksel objek dilakukan pada citra hasil proses dilasi dalam Gambar 4 dengan menggunakan fungsi bwarea. Fungsi ini menghitung jumlah piksel yang bernilai 1 (berwarna putih) [5]. Tabel 2 menyajikan jumlah piksel objek untuk masing-masing citra lokasi.
- 7. Untuk menghitung luas objek citra (daerah bekas penambangan timah) dalam satuan m<sup>2</sup>, diperlukan skala yang mewakili ukuran sebenarnya dari daerah tersebut. Pada survei lapangan yang dilakukan di awal penelitian, telah diperoleh ukuran panjang dan lebar daerah bekas penambangan timah dalam satuan meter seperti dapat dilihat pada Tabel 1.Ukuran panjang dan lebar objek citra juga dapat dihitung dengan memilih titik-titik objek yang memiliki koordinat tertentu yaitu xmin (titik objek paling kiri), xmax (titik objek paling kanan), ymin (titik objek paling atas) dan ymax (titik objek paling bawah). Titik-titik tersebut dipilih dengan menggunakan

fungsi ginput dan *mouse pointer.* Selisih nilai xmin dan xmax menyatakan panjang objek citra sedangkan selisih nilai ymin dan ymax menyatakan lebar objek citra.

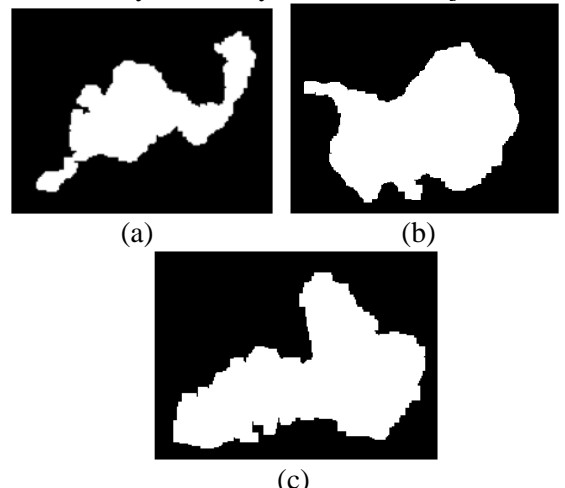

Gambar 4 Citra hasil proses dilasi (a) Lokasi 1; (b) Lokasi 2; (c) Lokasi 3

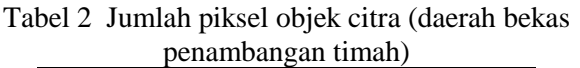

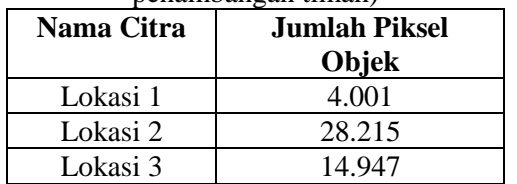

Skala dapat dihitung dengan membandingkan ukuran (panjang dan lebar) sebenarnya dari daerah bekas penambangan timah dan ukuran (panjang dan lebar) objek daerah bekas penambangan timah di dalam citra. Setelah nilai skala diperoleh, maka luas objek dalam satuan m<sup>2</sup> dapat diketahui. Hasil penghitungan luas objek citra (daerah bekas penambangan timah) dirangkum dalam Tabel 3.

#### **V. KESIMPULAN**

Dari penelitian yang telah dilakukan, dapat disimpulkan bahwa:

- 1. Tahapan proses pengolahan citra digital yang dimulai dari pembacaan citra satelit daerah bekas penambangan timah, dilanjutkan dengan pengubahan citra satelit berupa citra warna (RGB) menjadi citra *grayscale*, perbaikan citra *grayscale*  dengan perenggangan kontras, pengubahan citra *grayscale* yang telah diperbaiki menjadi citra biner serta penerapan operasi morfologi yaitu erosi dan dilasi pada citra biner dapat digunakan untuk menghitung jumlah piksel objek citra (daerah bekas penambangan timah).
- 2. Ukuran sebenarnya (panjang dan lebar) daerah bekas penambangan timah diperlukan untuk mengetahui nilai skala yang digunakan untuk dapat menghitung luas objek citra (daerah bekas penambangan timah) dalam satuan m<sup>2</sup>.
- 3. Lingkungan di sekitar daerah bekas penambangan timah cukup berpengaruh pada proses pengolahan citra. Semakin kecil selisih nilai intensitas objek (daerah bekas penambangan timah) dengan lingkungan sekitarnya, dengan kata lain, warna objek mirip dengan warna latar/objek lain, maka akan semakin sulit untuk memilih objek (daerah bekas penambangan timah) tersebut untuk dihitung luasnya.

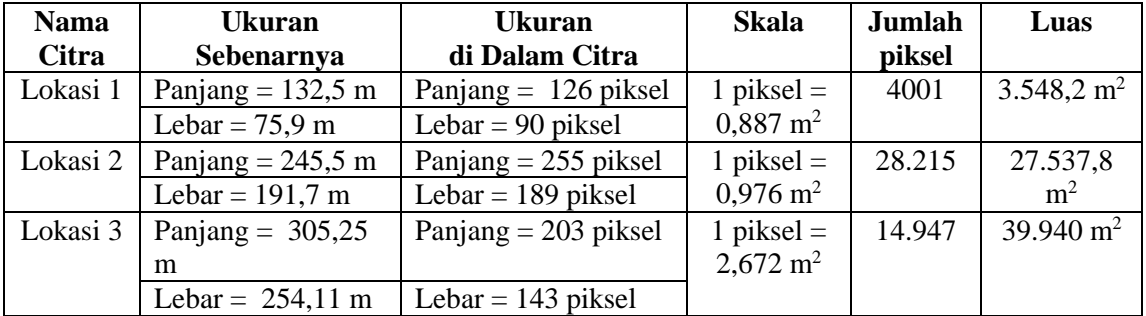

Tabel 3 Hasil penghitungan luas objek citra (daerah bekas penambangan timah)

## **DAFTAR PUSTAKA**

- [1] Pambudi, L., Hidayatno, A., Isnanto, R. R., 2006, *Identifikasi Luas Bencana Tsunami dengan Menggunakan Segmentasi Citra*, Teknik Elektro Universitas Diponegoro, Semarang.
- [2] Solehatin, Melita, Y., 2012, *Identifikasi Luas Bencana Tsunami Dengan Menggunakan Segmentasi Citra Pada Metode Seed Region Growing,* Jurnal JIKOM Sekolah Tinggi Informatika Komputer (STIKOM) Banyuwangi, vol. 2 no. 1 hal. 25-31.
- [3] Putra, D., 2009, *Pengolahan Citra Digital,* Penerbit Andi, Yogyakarta.
- [4] Gonzalez, R. C., Woods, R. E., 2008, *Digital Image Processing,* 3rd ed., Pearson Prentice Hall, New Jersey.
- [5] Wijaya, M. C., Prijono, A., 2007, *Pengolahan Citra Digital Menggunakan Matlab*, Penerbit Informatika, Bandung.

#### *Biodata Penulis*

*Dosen pada Program Studi Teknik Elektro FT Universitas Bangka Belitung, menyelesaikan pendidikan Strata 1 (satu) di Program Studi Fisika Teknik UGM, dan Strata 2 (dua) di Program Studi Teknik Elektro UGM. Bidang keahlian yang digeluti adalah Pengolahan Citra Digital dan Computer Vision.*